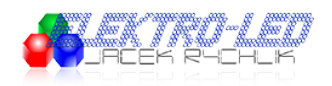

Link do produktu:<https://led-ovo.eu/kontroler-led-cyfrowy-sp616emuzyczny-rgb-ambilight-p-203.html>

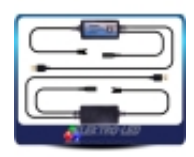

# Kontroler LED cyfrowy SP616E Ambilight RGB

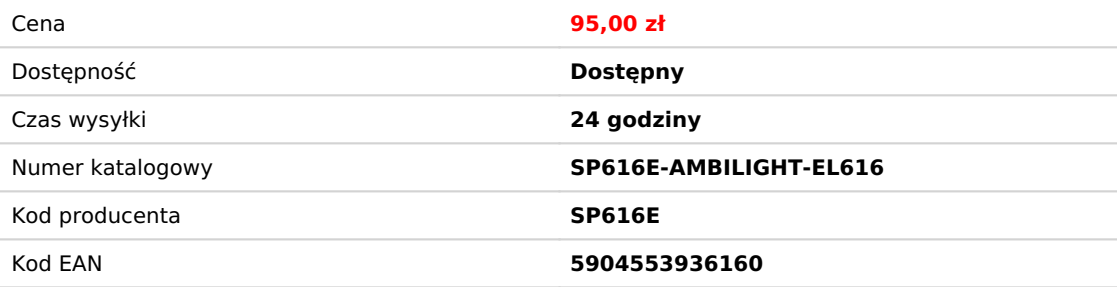

# Opis produktu

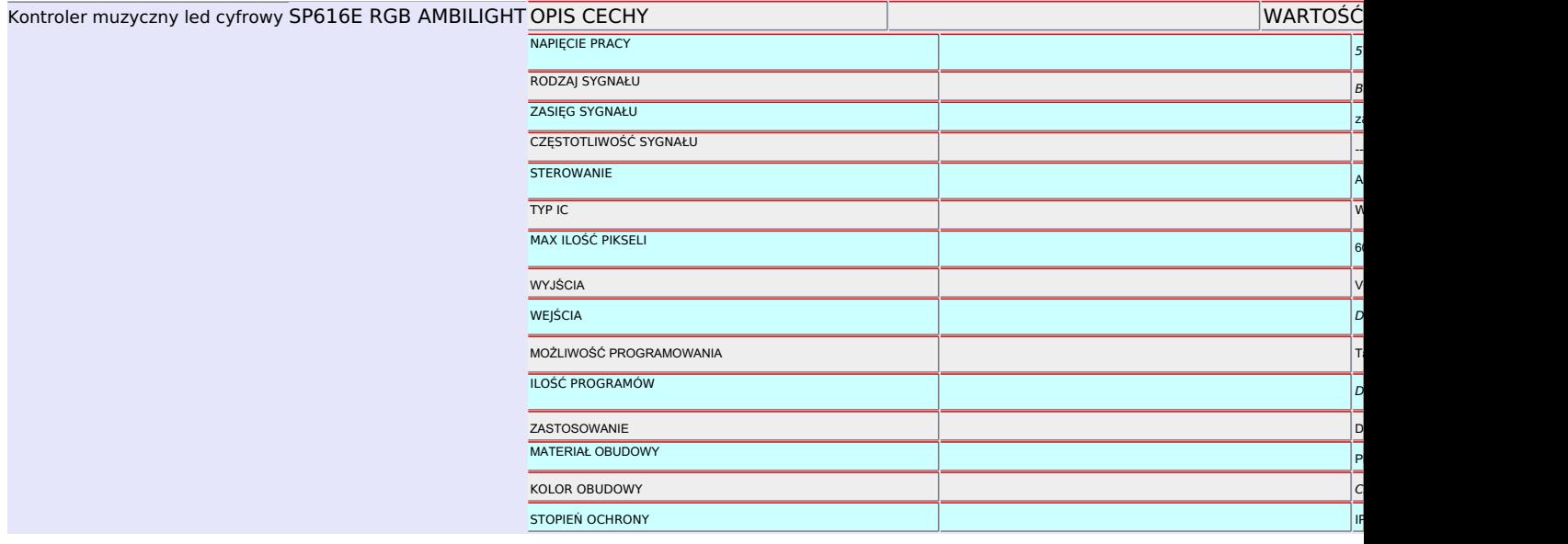

# Produkt posiada dodatkowe opcje:

**Maks. ilość pikseli / kanał**: 600 **STEROWANIE: Bluetooth APP + USB Muzyczny**: Tak **ILOŚĆ KANAŁÓW**: 1 **NAPIĘCIE**: 5 V **PROGRAMOWALNY**: Tak **ONLINE**: Tak

# Funkcje

Funkcje:

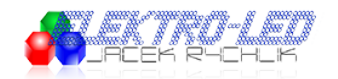

- 1. Obsługuje zarówno kontrolę APP, jak i jest kompatybilny z oprogramowaniem AmbiBox;
- 2. Obsługuje automatyczne połączenie urządzenia i automatyczne ponowne połączenie po włączeniu aplikacji;
- 3. Obsługuje kontrolę grupowania wielu urządzeń;
- 4. Wiele metod zbierania dźwięku: mikrofon telefonu, przesyłanie strumieniowe odtwarzacza, mikrofon wbudowany;
- 5. Obsługa modyfikacji nazwy urządzenia, kalibracja sekwencji kanałów RGB i funkcja timera;
- 6. Kompatybilny z większością jednosygnałowych mikrochipów LED na rynku, może sterować do 600 pikseli;
- 7. Wbudowane 142 efekty dynamiczne, regulowana długość efektu, z funkcją zapisywania efektów ulubionych;
- 8. Wbudowane 18 efektów muzycznych, regulowana długość efektu, regulowana czułość;
- 9. Wejście napięciowe DC5V, zabezpieczenie przed przeciwnym połączeniem zasilacza;
- 10. Funkcja automatycznego zapisywania ustawień parametrów.

#### A. Kontrola aplikacji:

SP616E obsługuje sterowanie przez aplikację, dostępne są zarówno wersje IOS, jak i Android;

Wymagane są urządzenia Apple z systemem IOS 10.0 lub nowszym, urządzenia z systemem Android są wymagane z systemem Android 4.4 lub nowszym.

Możesz wyszukać "BanlanX" w App Store lub Google Play, aby znaleźć aplikację, lub zeskanuj kod QR, aby pobrać i zainstalować.

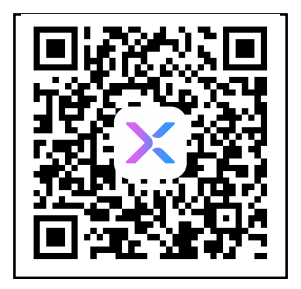

### Instrukcja

Ustawienia aplikacji:

w prawym górnym rogu strony głównej, dodaj urządzenia skanując w poszukiwaniu urządzeń lub tworząc grupę wielu dodanych urządzeń;

- Kliknij pojedyncze urządzenie na liście urządzeń, aby uzyskać dostęp do strony sterowania, aby sterować urządzeniem indywidualnie;
- Kliknij grupę na liście grup, aby wejść na stronę sterowania i jednocześnie sterować wszystkimi urządzeniami w grupie; w prawym górnym

rogu strony obsługi.

w prawym górnym rogu, należy pamiętać, że

- wszystkie ustawione zdarzenia czasowe zostaną usunięte po wyłączeniu kontrolera. Na stronie efektów znajduje się wiele efektów muzycznych i nie muzycznych, użytkownicy mogą ustawić szybkość, kolor jasności i długość efektu dla określonego efektu.
- Otwórz aplikację i kliknij

w prawym górnym rogu.

#### Praca z oprogramowaniem AmbiBox:

- Odwiedź witrynę AmbiBox, aby pobrać i zainstalować oprogramowanie AmbiBox [\(http://www.ambibox.ru/en/index.php/Download\\_AmbiBox\)](http://www.ambibox.ru/en/index.php/Download_AmbiBox) Pobierz i zainstaluj sterownik USB. [\(http://www.wch-ic.com/downloads/CH341SER\\_ZIP.html](http://www.wch-ic.com/downloads/CH341SER_ZIP.html))
- Wyświetlało więcej opcji ustawień.<br>Wyświetlało więcej modyfikować nazwę urządzenia i kalibrować sekwencję kanałów RGB, klikając Otwórz oprogramowanie, wybierz stronę Inteligentne podświetlenie, kliknij Więcej ustawień, aby oprogramowanie
- Zaznacz Użyj podświetlenia.
- Z listy Tryb wybierz żądany tryb oświetlenia LED. (Istnieje 5 trybów wyświetlania: Zrzut ekranu: Statyczne tło, dynamiczne tło, kolorowa muzyka i wtyczki)
- Wybierz sposób przechwytywania ekranu; (tutaj użyj trybu Windows 8)<br>Wybierz sposób przechwytywania ekranu; (tutaj użyj trybu Windows 8)
- Wybierz AmbiLED z listy urządzeń.
- Wybierz poprawny numer portu z listy Port. (Numer comport można znaleźć w Menedżerze urządzeń systemu

Uwaga: Użytkownik może znaleźć bardziej szczegółowe informacje i pomoc, klikając przycisk

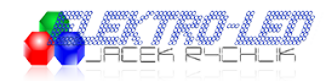

Windows)

- Wybierz prawidłową kolejność RGB z listy Kolejność kolorów. (Na przykład kolejność RGB WS2812B to GRB)
- Ustaw liczbę używanych diod LED na liście Liczba stref.
- Kliknij Kreator stref przechwytywania, aby ustawić układ diod LED.
- Kliknij Zapisz ustawienia, aby zapisać bieżące ustawienia.

#### Funkcje przycisków:

- Przycisk włączania/wyłączania: włączanie lub wyłączanie światła LED;
- Przycisk trybu M : Przełączanie między AmbiBox i wbudowanymi efektami;
- Wbudowane efekty Przycisk przełączania S : Przełączanie wbudowanych efektów.

Schemat połączeń

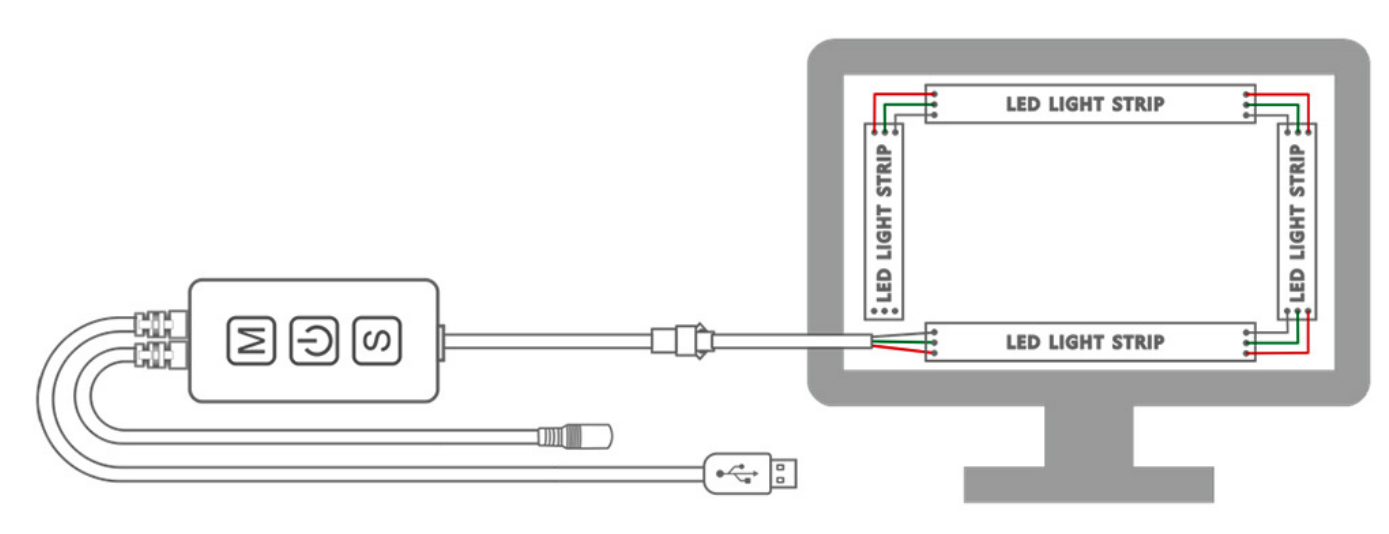

Dane techniczne